# DECramfor OpenVMS User'sManual

### **May 2002**

This manual describes the features of the DECram for OpenVMS device driver (MDDRIVER). It includes information on how to determine which files should be stored on the device, how to configure the device, and how to use the device driver.

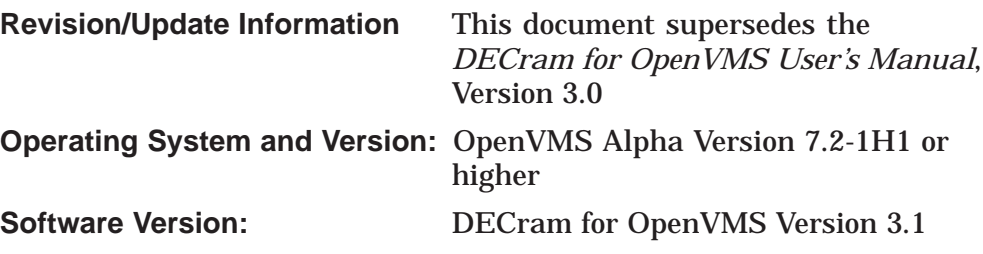

**Compaq Computer Corporation Houston, Texas**

© 2002 Compaq Information Technologies Group, L.P.

Compaq, the Compaq logo, Alpha, OpenVMS, VAX, VMS, and the DIGITAL logo are trademarks of Compaq Information Technologies Group, L.P. in the U.S. and/or other countries.

All other product names mentioned herein may be the trademarks or registered trademarks of their respective companies.

Confidential computer software. Valid license from Compaq required for possession, use, or copying. Consistent with FAR 12.211 and 12.212, Commercial Computer Software, Computer Software Documentation, and Technical Data for Commercial Items are licensed to the U.S. Government under vendor's standard commercial license.

Compaq shall not be liable for technical or editorial errors or omissions contained herein. The information in this document is provided "as is" without warranty of any kind and is subject to change without notice. The warranties for Compaq products are set forth in the express limited warranty statements accompanying such products. Nothing herein should be construed as constituting an additional warranty.

ZK5698

The Compaq *OpenVMS* documentation set is available on CD-ROM.

This document was prepared using DECdocument, Version 3.3-1b.

# **Contents**

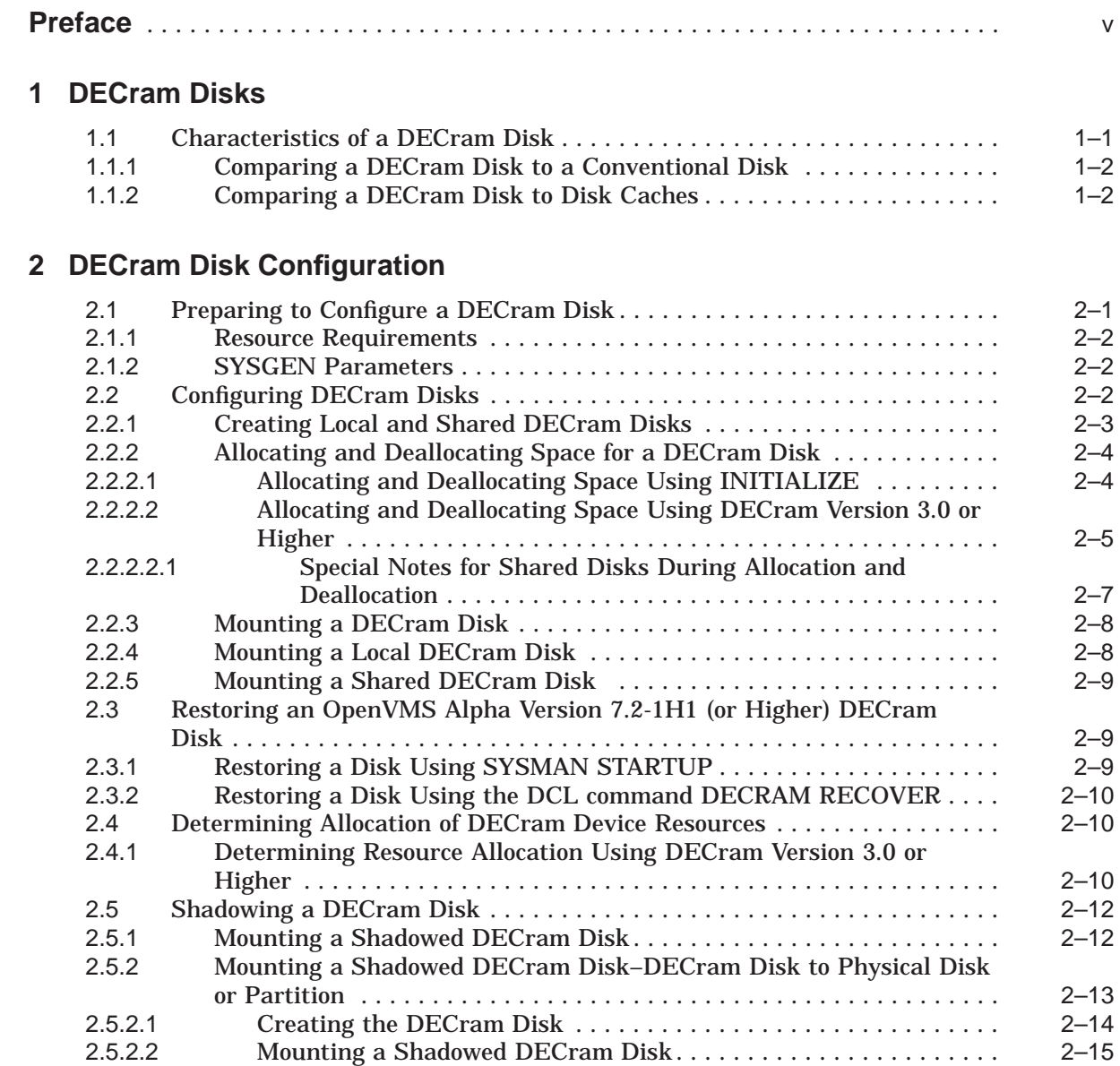

### **3 Using a DECram Disk**

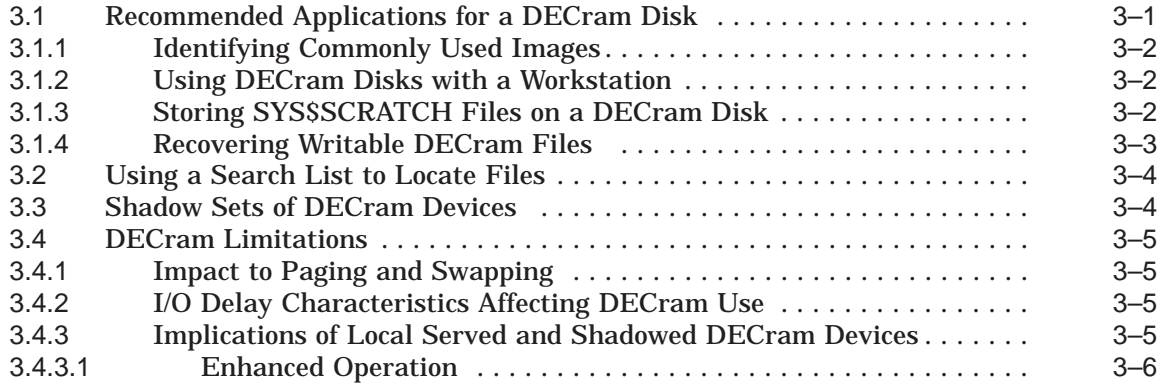

### **Index**

### **Tables**

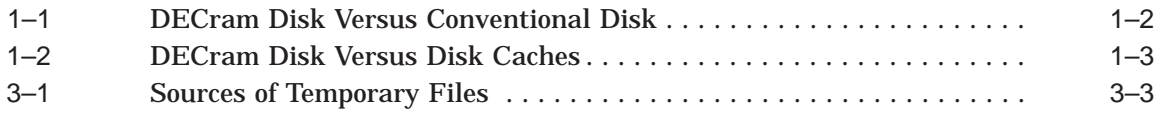

# **Preface**

This manual describes the DECram for OpenVMS device driver (MDDRIVER). You will find information on how to determine which files should be stored on the device, how to configure the device, and how to use the device driver.

### **Intended Audience**

This manual is intended for system managers who want to take advantage of the increased performance that results from using the DECram driver. You should be familiar with managing the OpenVMS Alpha operating systems before reading this manual.

### **Document Structure**

This manual consists of three chapters, as follows:

- Chapter 1 describes the DECram disk and compares it to a conventional disk and to a cached disk.
- Chapter 2 describes how to configure a DECram disk.
- Chapter 3 provides information on the recommended use of a DECram disk.

### **Related Documents**

See the following documents for information that is relevant to configuring and programming DECram disks:

- *OpenVMS I/O User's Reference Manual*
- *OpenVMS Programming Concepts Manual*
- *Creating an OpenVMS Alpha Device Driver from an OpenVMS VAX Device Driver*
- *Writing OpenVMS Alpha Device Drivers in C*
- *OpenVMS User's Manual*
- *OpenVMS Alpha Partitioning and Galaxy Guide*

The following documents contain information that will assist you in identifying files that can be stored on a DECram disk:

- *OpenVMS Performance Management*
- *OpenVMS System Manager's Manual*
- *OpenVMS System Management Utilities Reference Manual: M–Z*
- *RMS Journaling for OpenVMS Manual*

For additional information on OpenVMS products and services, access the Compaq website at the following location:

http://www.openvms.compaq.com

### **Reader's Comments**

Compaq welcomes your comments on this manual. Please send comments to either of the following addresses

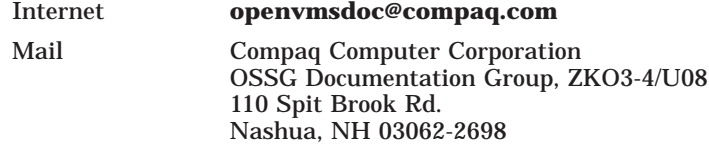

### **How To Order Additional Documentation**

Use the following World Wide Web address to order additional documentation:

http://www.openvms.compaq.com/

### **Conventions**

The following conventions are used in this manual:

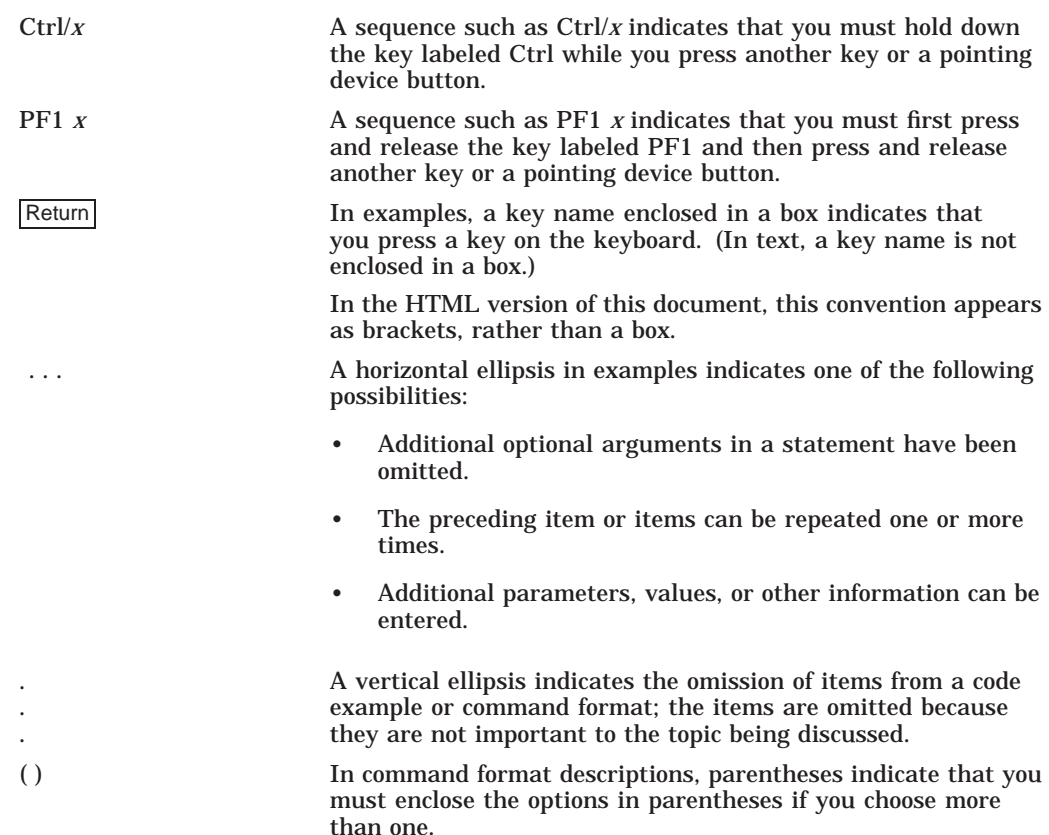

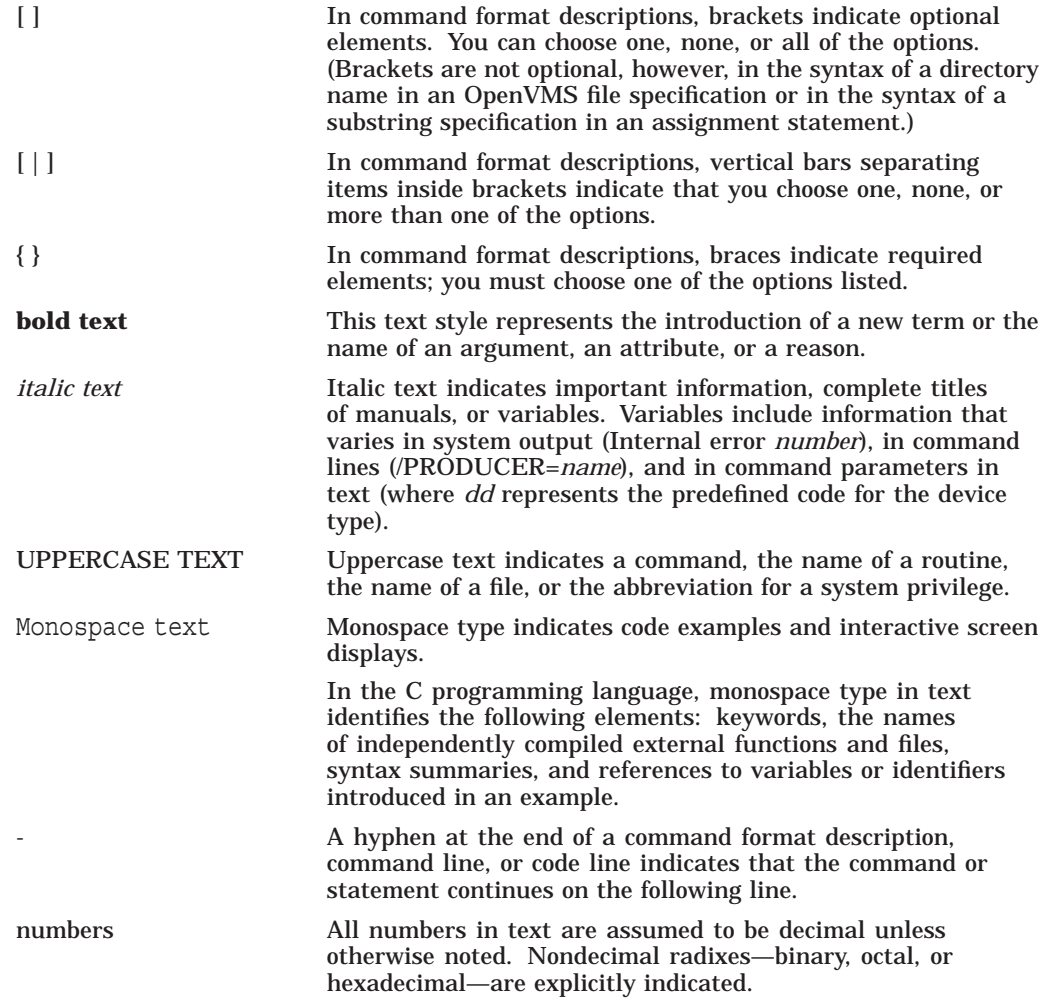

# **1 DECram Disks**

This chapter describes the DECram disk, which is a disk device created in the physical memory area of a system. The operating system can read from and write to a DECram disk, using standard OpenVMS disk I/O operations, at access times much greater than those for standard hardware disks. DECram disks use the DECram for OpenVMS device driver (MDDRIVER).

### **1.1 Characteristics of a DECram Disk**

The DECram driver allows you to create a disk in available physical memory and to read and write to that disk using standard OpenVMS disk I/O operations. This provides high-speed access to read-only data such as libraries, fonts, and command files. Additionally, the DECram disk can be used to hold temporary or scratch files that an application may require.

Other characteristics include the following:

- A DECram disk can be accessed through the OpenVMS file system in the same way physical disks are accessed. It requires no change to the application or to the system software.
- Using a DECram disk reduces I/O traffic by replacing disk I/O with main memory access. While the number of I/O operations does not change, the number of external disk read and write operations is reduced.
- A DECram disk can be MSCP served in a OpenVMS Cluster configuration. The MSCP server implements mass storage control protocol software to make DECram disks accessible to all cluster members. For more information on served disks, refer to *OpenVMS Cluster Systems*.
- A DECram disk can be a member of a host-based shadow set. The shadow set can be made up of any combination of physical or DECram disks. Volume Shadowing for OpenVMS provides high data availability by duplicating data on multiple disks. If one disk fails, the remaining disk or disks can continue to service application and user I/O requests. See the *Volume Shadowing for OpenVMS* document for more information.

#### **Caution**

Because DECram disk data is resident in main memory, the data will be lost if the host system fails or is shut down. Therefore, Compaq recommends using the DECram disk to store small, frequently accessed files such as temporary (scratch) files, or read-only files such as commonly used image files that reside permanently on a conventional disk unless the DECram disk is shadowed to a physical disk with OpenVMS host-based volume shadowing.

### **DECram Disks 1.1 Characteristics of a DECram Disk**

### **1.1.1 Comparing a DECram Disk to a Conventional Disk**

Table 1–1 compares the features of a DECram disk to conventional disk features.

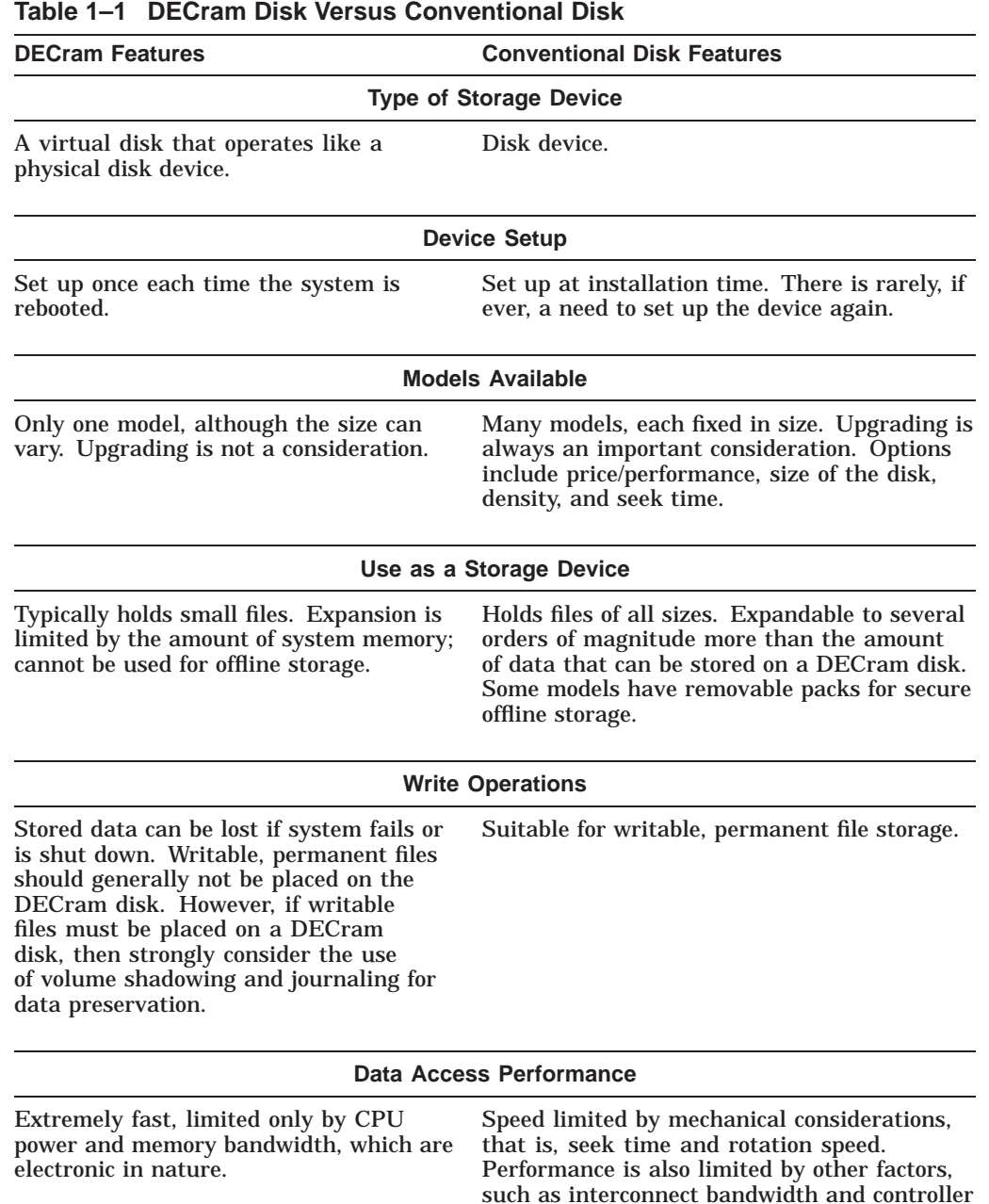

#### **Table 1–1 DECram Disk Versus Conventional Disk**

### **1.1.2 Comparing a DECram Disk to Disk Caches**

Both DECram disks and disk caches improve system performance by providing faster access to data. However, they differ in how they function and in how they are used by the system. Table 1–2 describes these differences.

features.

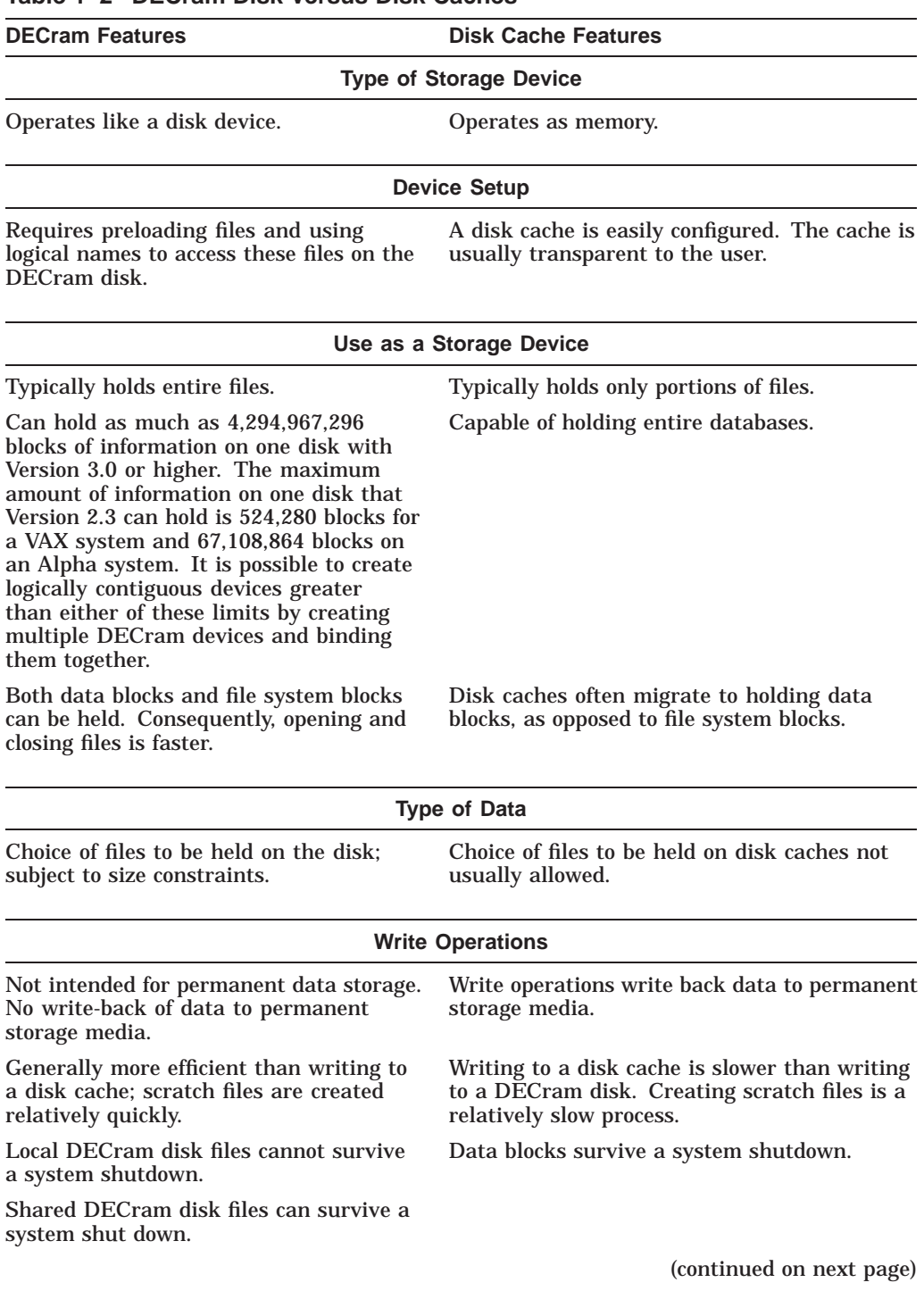

### **Table 1–2 DECram Disk Versus Disk Caches**

| <b>DECram Features</b>                                                                                                    | <b>Disk Cache Features</b>                                                                                                    |
|----------------------------------------------------------------------------------------------------|----------------------------------------------------------------------------------------------------|
| Data Access Performance                                                                                                    |                                                                                                    |
| Always reliable. Files are under the<br>user's control and readily accessible.                                                   | Not always predictable. Access can vary by<br>disk size and system load. (However, access<br>is always more efficient than on comparable<br>systems without any disk cache.)                                                                                                    |
| <b>Recommendations for Use</b>                                                                                                   |                                                                                                    |
| Used for small, frequently accessed files<br>such as application scratch files, system<br>images, libraries, and DCL procedures. | Disk caches should be used for databases,<br>general user work files, and files that increase<br>in size.                                                                                                    |
|                                                                                                    | Some disk caches use a protocol to write<br>back data where the software is informed<br>that a write operation is complete before<br>ensuring the data is actually stored on<br>the disk. Although write-back by a disk<br>cache increases write performance to a level<br>comparable to that of a write to a DECram<br>disk, data can be lost if the system shuts down<br>before the modified data is written back to<br>disk. Users should be aware that the write-<br>back characteristics of a disk cache can result<br>in lost data. |

**Table 1–2 (Cont.) DECram Disk Versus Disk Caches**

# **DECram Disk Configuration**

DECram Version 3.0 and higher is designed specifically to take advantage of some of the advanced capabilities of the newest Alpha systems, such as clustering and Galaxy shared memory. For example, one of the major differences between the capabilities of Version 2.3 and Version 3.0 and higher is that Version 3.0 moves the virtual device addressing from the S1 address into the S2 address space. This change allows for the creation and addressing of devices larger than 2.0 gigabytes (GBs).

DECram Version 3.0 was engineered with many new features available on AlphaServer systems. However, because VAX/VMS systems cannot use all of the new features in DECram Version 3.0 and higher, VAX/VMS systems are supported only through DECram Version 2.3. DECram Version 3.0 and higher is fully compatible with DECram Version 2.3. There can be any combination of these two versions of DECram in an OpenVMS cluster.

#### **Notes**

Because the geometry of DECram Version 3.0 and higher is different from Version 2.3, a BACKUP/PHYSICAL restore from Version 2.3 to Version 3.0 or higher will not work.

The DECram Version 3.0 (or higher) driver does not support OpenVMS Fast IO (that is, the IO\$\_PERFORM QIO function).

Any Alpha-based system can easily be upgraded to DECram Version 3.0 or higher. With Version 3.0 and higher you can use the new DECram command interface or continue using the same familiar commands from SYSMAN for creating, initializing, and mounting DECram disks.

In DECram Version 3.0 and higher, a disk is configured using the DECRAM> user interface to create and format the Random Access Memory (RAM) disk. The INITIALIZE command is then used to write the OpenVMS cluster file system to the RAM disk.

The following sections describe how these utilities and commands are used to configure a DECram disk. Where applicable, and for the sake of clarity, reference is made to both versions for issuing the commands.

### **2.1 Preparing to Configure a DECram Disk**

Before creating a DECram disk, the system manager must determine the size of the DECram disk to be created. Each disk block allocated to a DECram device uses 516 bytes of memory. See Section 2.2.2 for information on how to allocate space. In addition, the system manager should assess the need for multiple DECram units based on application and user demands.

### **DECram Disk Configuration 2.1 Preparing to Configure a DECram Disk**

The system manager must allocate main memory from the system for the DECram disk. Therefore, a substantial amount of additional system memory may be required, depending on the size of files to be placed on the RAM disk. The amount of memory dedicated to a DECram disk is determined by the amount of memory required for a particular application and the system resources required for the DECram disk. Section 2.1.1 describes the system resources required for DECram disks.

DECram Version 3.0 (and higher) disks are created and formatted at the DECRAM> prompt and are initialized using the DCL INITIALIZE (INIT) command. If you configure DECram Version 3.0 or higher on OpenVMS Alpha (Version 7.2-1H1 or higher), you can generate a DECram startup procedure to set up the disk and copy any required files to it. Usually, this procedure is called from the system startup procedure SYS\$MANAGER:SYSTARTUP\_VMS.COM.

#### **Error Checking**

Be sure to check for disk errors after issuing any DECRAM command. Not all errors are returned to the user interface. Errors specific to a device are sent to the system error log. Type SHOW DEVICE MD at the DCL prompt to see if there were any device errors generated as a result of DECram command. You will need to use an error log analyzer tool to recover the error. However, the errors are logged in ASCII file format so you can search for errors with an MD-E-FAILURE prefix in the SYS\$SYSROOT:[SYSERR]ERRLOG.SYS file.

### **2.1.1 Resource Requirements**

The DECram for OpenVMS device driver is a set of routines and tables that the OpenVMS operating system uses to process an I/O request for a DECram disk device. In addition to the nonpaged pool requirements for the driver and the I/O database structures (see the *OpenVMS VAX Device Support Manual* available on the OpenVMS Documentation CD-ROM), the DECram disk uses system memory, taken from the free page list, as device storage. You can specify the amount of memory required during the configuration procedure.

On OpenVMS Alpha systems (Version 7.2-1H1 or higher) running DECram Version 3.0 or higher, the only requirements are that a DECram disk must have 516 bytes of free page list per block (512 bytes) of disk space allocated.

### **2.1.2 SYSGEN Parameters**

You may need to increase the SYSGEN parameter S2\_SIZE by an amount equal to the size of the DECram disk you are creating. For example, if S2\_SIZE=0 and you are creating a 1.0 GB DECram disk, increase S2\_SIZE to 1000.

### **2.2 Configuring DECram Disks**

With DECram Version 3.0 or higher, you can configure a local DECram disk using either the command procedures for DECram Version 2.3 or the new command procedures for Version 3.0 using the DECRAM> interface.

To configure a DECram disk using Version 3.0 or higher, you must perform the following tasks in this order:

- Create a DECram disk (see Section 2.2.1)
- Initialize the disk (see Section 2.2.2.2)
- Mount the disk (see Section 2.2.3)

#### **Shadowed DECram Disks**

You can configure shadowed DECram disks on OpenVMS Cluster members running OpenVMS VAX Version 5.5 or higher, or OpenVMS Alpha Version 6.1 or higher.

The shadowing of a DECram disk to a real physical disk is strongly recommended when using OpenVMS Alpha Version 7.2-1H1 or higher. The reason for this recommendation is to avoid a loss of data during an incomplete write operation. DECram writes data one block at a time. If the system experiences a power loss or other interruption of service and the system is in the process of writing, the block write would not complete successfully and the data would be lost. There is no way to recover the block of information because DECram data is volatile. One way to protect against this condition is to shadow the DECram disk with a physical disk so that data can be saved to a non-volatile medium and be recovered.

See the *Volume Shadowing for OpenVMS* manual for complete information about creating and using host-based shadow sets.

### **2.2.1 Creating Local and Shared DECram Disks**

When you upgrade to DECram Version 3.0 or higher, you can create disks to be shared by several nodes in a cluster by using the DECRAM> command interface. Detailed information about creating local and shared disks using the DECRAM> CREATE command is in Section 2.2.2.2 and Section 2.2.2.2.1.

Alternatively, you can continue to create local disks using the SYSMAN utility that was supported in earlier versions of DECram:

SYSMAN> IO CONNECT ddcuuuu:/DRIVER=SYS\$MDDRIVER/NOADAPTER

where:

**ddcuuuu:** represents the device name.

**dd**

The device code is always MD for a disk device.

**c**

The controller designator can be any letter, A through Z.

**uuuu**

The unit number can be any value from 0 to 9999.

#### **Example:**

```
$ RUN SYS$SYSTEM:SYSMAN
SYSMAN> IO CONNECT MDA0:/DRIVER=SYS$MDDRIVER/NOADAPTER
SYSMAN> EXIT
```
The command in this example creates device MDA0 and connects it to the DECram driver (MDDRIVER).

See online help or the *OpenVMS System Management Utilities Reference Manual* for more information about the SYSMAN command IO CONNECT.

### **2.2.2 Allocating and Deallocating Space for a DECram Disk**

With DECram Version 3.0 and higher, there is no longer a limit on system space per block of disk space allocated.

A Galaxy configuration is required for creating a DECram shared disk. A stand-alone system in a Galaxy can access the shared disk but a Galaxy and an OpenVMS cluster is required to access a shared disk from multiple instances in the Galaxy or multiple nodes in the cluster. Therefore, shared disks are supported only on OpenVMS Alpha Version 7.2-1H1 (or higher) on systems that are capable of supporting Galaxy shared memory. For more information about Galaxy software, see the *OpenVMS Alpha Partitioning and Galaxy Guide*.

For more information on local or shared disks for DECram Version 3.0 (or higher), see Section 2.2.2.2.

#### **2.2.2.1 Allocating and Deallocating Space Using INITIALIZE**

You can allocate or deallocate memory space for a local DECram disk by using the DCL command INITIALIZE.

**Note** \_

Any DECram disk that is mounted cluster-wide must be dismounted from every node before it can be initialized.

INITIALIZE ddcuuuu: volume-label /SIZE=n

where:

#### **ddcuuuu:**

The device name used in the SYSGEN command CONNECT to create the device (see Section 2.2.1).

#### **volume-label**

A unique disk label up to 12 characters maximum.

#### **/SIZE=n**

The amount of memory (in blocks or 512 byte chunks) to be allocated to this device.

#### **Restriction**

With DECram for OpenVMS Version 3.0 or higher, the limit on the DECram disk size has been extended to 4,294,967,296 blocks on OpenVMS Alpha systems running Version 7.2-1H1 or higher. Under DECram Version 2.3, the maximum disk size on an OpenVMS Alpha system is 67,108,864 blocks and on an OpenVMS VAX system, disk size is limited to 524,280 blocks. It is possible to create logically contiguous devices geater than either of these limits by creating multiple DECram devices and binding them together.

#### **Deallocating Disk Space**

To **deallocate** memory used by a DECram disk, specify /SIZE=0 in a subsequent INITIALIZE command. This returns all memory resources to the system.

**Warning**

If you initialize a DECram disk, all data on the disk is lost.

Refer to the online help available through DECram or see the *OpenVMS DCL Dictionary* for more information on the INITIALIZE command.

#### **Example:**

\$ INITIALIZE/INDEX=BEGINNING MDA0 FASTRAMDISK /SIZE=300

The command in this example initializes the device MDA0 with a size of 300 blocks. The /INDEX=BEGINNING qualifier places the index file for the volume's directory structure at the beginning of the volume. The volume label is FASTRAMDISK. The following command deallocates the same disk by setting /SIZE to 0.

\$ INITIALIZE MDA0 FASTRAMDISK /SIZE=0

#### **INITIALIZE Error Messages**

The following error messages can be returned for the DCL command INITIALIZE:

- %INIT-F-DUPUNIT, duplicate unit number detected by MSCP controller The name of the device being initialized is not unique; that is, another device with this name exists in the cluster. Specify a unique name for the device to initialize it successfully.
	- %INIT-F-INSFMEM, insufficient dynamic memory There is insufficient memory to initialize a disk of the size specified. Specify a smaller disk or add more memory.

#### **Initialization Failure and Recovery**

If disk initialization fails due to insufficient resources, you can attempt recovery by performing one or more of the following steps:

- Acquire more space by deallocating other DECram disks that are no longer required. (Specify /SIZE=0 in the INITIALIZE command.)
- Reduce the value of /SIZE to create a smaller DECram disk.
- Increase main memory or use a node with greater memory.

#### **2.2.2.2 Allocating and Deallocating Space Using DECram Version 3.0 or Higher**

With DECram Version 3.0 and higher, you can allocate space for a local DECram disk or, on OpenVMS Alpha Version 7.2-1H1 (or higher), for a disk in Galaxy shared memory. Local memory is accessible only from the local node or instance. Shared memory is accessible from any Galaxy instance that attaches to the shared memory section. (See Section 2.2.2.2.1 for more information about allocating and deallocating shared disks.) For details about Galaxy, refer to the *OpenVMS Alpha Partitioning and Galaxy Guide*.

To allocate space, you must have the following privileges: AUDIT, CMKRNL, SYSLCK, SYSPRV, and PHY\_IO.

Enter the following command from the DCL prompt:

DECRAM CREATE DISK device-name /CAPACITY=blocks [/qualifier]

where:

#### **device-name**

The name of the virtual memory disk that you want to create or modify in local memory or in Galaxy shared memory.

The disk name takes the form **ddcuuuu**, where **dd** is always MD, the controller **c** can be a letter from A through Z, and the disk unit number **uuuu** can be any number in the range 0 through 9999 (for example, MDC256).

#### **/CAPACITY=blocks**

This required qualifier specifies the size in blocks (512 bytes=1 block) of the virtual disk to be created or modified. The capacity block limit in DECram Version 3.0 and higher is now 8,388,608 blocks.

#### **/[NO]ALLOCLASS=class-number**

This optional qualifier specifies an allocation class to be permanently associated with the controller. This qualifier is allowed for SHARED memory type disks only. The default allocation class value is 99.

**Note** \_

Once you use /ALLOCLASS to associate a controller letter with a specific allocation class, this association remains in effect as long as the shared memory section and the MDRECOVER.DAT file both exist.

#### **/[NO]PERSIST**

This optional qualifier controls whether or not the disk is restored after a reboot. The default qualifier, if not stated, is /PERSIST.

Following are the three ways to restore a disk:

- Execute the SYSMAN command MDRECOVER image at startup time (see Section 2.3.1).
- Execute the DCL command DECRAM>RECOVER (see Section 2.3.2).
- Execute the DECRAM>CREATE DISK command again (see Section 2.2).

#### **/[NO]SERVE**

This optional qualifier controls whether or not disk serving is enabled for the OpenVMS Cluster system. The default qualifier, if not stated, is to /NOSERVE.

Once a disk has been specified as /SERVE, it cannot be selected as /NOSERVE. If you create disks on one node with the /NOSERVE qualifier and then try to mount that disk cluster wide with the MOUNT/CLUSTER command then the process where the MOUNT/CLUSTER command was issued will hang. A DECram disk can be changed from NOSERVE to SERVE status at any time by issuing the original DECram CREATE DISK command with the SERVE qualifier. If you intend to do a cluster-wide mount then you must create the DECram disk using the /SERVE qualifier.

A DECram disk can be changed to be served to the cluster at any time by issuing the same DECRAM CREATE DISK command with the /SERVE qualifier. It is not necessary to delete the DECram disk first. This is the only attribute that can be modified while the disk size is greater than zero.

#### **2.2.2.2.1 Special Notes for Shared Disks During Allocation and Deallocation**

Shared memory is accessible from any Galaxy instance that attaches to the shared memory section. To create a shared disk, you must specify the /MEMORY=SHARED qualifier in the CREATE command. (The CREATE command is described in Section 2.2.2.2.) If you do not specify /MEMORY, it defaults to the equivalent of /MEMORY=LOCAL. You must determine the type of memory to create based upon the type of data structures needed to support the applications and users on the system. Once you create a specific memory type, there is overhead memory that is not deallocated when the DECram disk size is set to zero.

**Note** \_\_\_\_\_

Shared disks may need to be initialized only once—the first time they are created. For example, after you execute a CREATE command for the disk, you would then execute a command such as the following:

\$ INITIALIZE MDB150 FASTRAMDISK

When a DECram shared disk is created on one instance it automatically appears on all other instances in the Galaxy if at least one shared disk has been created on each of the instances in the Galaxy. For example, if DECram was installed on each instance in the Galaxy with the shared disk option during installation then one shared disk would have been created on each node.

You cannot change the size of a shared disk while other nodes are attached to it. You must set the size of the shared disk to zero on all nodes before you can change the size of a shared disk.

DECram recovers shared disks after a power failure and attaches them to existing shared memory regions. This instantly restores DECram data that was available prior to the crash. The recovery data is located in a file called MDRECOVER.DAT and works best if this file is located on a common VMS system disk. If each node has its own MDRECOVER.DAT file then it might not restore the same disks as other Galaxy instances. If a common system disk is not possible then it is up to the system manager to keep the multiple copies of the MDRECOVER.DAT file consistent by copying the master to all instances at SYS\$COMMONH:[SYSMGR]MDRECOVER.DAT.

#### **Examples:**

\$ DECRAM CREATE DISK MDB150 /CAPACITY=600 /MEMORY=SHARED /ALLOCLASS=5

The command in this example creates the shared disk MDB150 with a size of 600 blocks. The shared disk controller is permanently associated with allocation class 5.

The following example deallocates the same disk by setting the /CAPACITY qualifier to 0.

\$ DECram CREATE DISK MDB150 /CAPACITY=0 /MEMORY=SHARED /ALLOCLASS=5

#### **Warning**

When deallocating, you must specify the command line qualifiers in exactly the same way shown in the example above when creating the DECram disk except with the qualifier /CAPACITY=0. If you do not do this, you will get an unsupported error message and the disk will NOT be deallocated.

In general an unsupported error message, %SYSTEM-E-UNSUPPORTED, unsupported operation or function, means that you have entered an invalid command and/or command qualifier. You should review commands and qualifiers in DECram help and then re-enter the new command and/or qualifier.

### **2.2.3 Mounting a DECram Disk**

The method for mounting a DECram disk varies, depending on whether the disk is local or shared, as follows:

- Mounting a local DECram disk, see Section 2.2.4
- Mounting a shared DECram disk, see Section 2.2.5

**Note** \_\_\_\_\_\_\_\_

By default, VAXcluster I/O Cache and Extended File Cache (XFC) both disable caching on DECram disks, so you do not need to specify /NOCACHE with the MOUNT command. Specifying MOUNT/CACHE can improve performance on MSCP served DECram disks, but VAXcluster I/O Cache and XFC ignore /CACHE for DECram disks.

### **2.2.4 Mounting a Local DECram Disk**

You can mount a local DECram disk using the following syntax of the DCL command MOUNT:

MOUNT device-name: volume-label

#### **device-name**

The device name used to create the device in the SYSMAN command IO CONNECT on Alpha systems or at the DECRAM> prompt using the CREATE command.

#### **volume-label**

The unique disk label used in the INITIALIZE command.

#### **Example**

\$ MOUNT MDA0: FASTRAMDISK

The command in this example mounts the device MDA0. The volume label is FASTRAMDISK.

**Note** \_\_\_\_

Data on the DECram disk is preserved if you dismount and then mount the disk.

See the *OpenVMS System Management Utilities Reference Manual* for more information on the MOUNT command.

### **2.2.5 Mounting a Shared DECram Disk**

Use the appropriate syntax of the DCL command MOUNT to mount a shared disk for single or clustered systems:

For a single standalone system:

MOUNT/SYSTEM MDB150 FASTRAMDISK

For a clustered system:

MOUNT/CLUSTER MDB150 FASTRAMDISK

The DECram disk then can be accessed by any instance that is attached to the shared disk region.

#### **Example**

\$ MOUNT MDB150 VOLUME-LABEL

The command in this example mounts the shared device MDB150. If you want to share the RAM disk, then you must specify the /SYSTEM or /CLUSTER qualifiers.

**Note** \_

Data on the shared DECram disk is preserved if you dismount and then mount the disk. In addition, data is also preserved on the DECram disk even if the Galaxy instance crashes, as long as another instance is attached to the shared region.

See the *OpenVMS System Management Utilities Reference Manual* for more information on the MOUNT command.

### **2.3 Restoring an OpenVMS Alpha Version 7.2-1H1 (or Higher) DECram Disk**

Restoring a disk refers to the process of recovering a disk before it can be used. Once a disk is restored, you must still initialize the disk before it can be used.

There are three ways to restore all RAM disks:

- Execute the SYSMAN command MDRECOVER at startup time (see Section 2.3.1).
- Execute the DCL command DECRAM RECOVER (see Section 2.3.2).
- Execute the DECRAM>CREATE DISK command again (see Section 2.2)

### **2.3.1 Restoring a Disk Using SYSMAN STARTUP**

The MDRECOVER.EXE image restores memory-based disks after a power failure or system crash. MDRECOVER.EXE uses memory disk data in SYS\$COMMON:[SYSMGR]MDRECOVER.DAT to recover memory disks with the /PERSIST qualifier set.

**Note Note** 

Separate MDRECOVER.DAT files may not have the exact same list of disks in them and that a recovery from one node may not restore the disks of another cluster node. A common MDRECOVER.DAT file is required for consistent cluster-wide memory disk recovery. This file is invoked automatically when the system is rebooted.

Issuing the "PRODUCT INSTALL DECRAM" statement at the DCL prompt invokes the POLYCENTER Software Installation procedure. POLYCENTER then installs the following command in the MDRECOVER.DAT file for execution by OpenVMS at system startup time:

MCR SYSMAN STARTUP ADD FILE MDRECOVER.EXE/PHASE=LPMAIN/MODE=DIRECT

This command is issued automatically during installation and results in the restoration of the RAM disk(s) automatically after a power failure, system maintenance, or interruption of service for any reason.

### **2.3.2 Restoring a Disk Using the DCL command DECRAM RECOVER**

The following command can be issued to recover a DECram disk:

DECRAM RECOVER

The DECram command RECOVER reads from the MDRECOVER.DAT file located in the SYS\$COMMON:[SYSMGR] area and restores each disk in the file that has the /PERSIST qualifier set.

The following DECram command recovers all the disks with /PERSIST set:

DECRAM RECOVER

### **2.4 Determining Allocation of DECram Device Resources**

The SHOW DEVICE command is used to show the resources that are allocated for existing RAM disks.

The DECRAM SHOW DISK command shows all of the disk resources that will be allocated on the next disk recovery when using the SYS\$COMMON:[SYSMGR]MDRECOVER.DAT file. That command includes all disks with or without the qualifier /PERSIST being set.

**Note** \_\_\_\_\_

If MDRECOVER.DAT is a cluster wide common file, it will not list local disks of other cluster nodes with different allocation classes.

### **2.4.1 Determining Resource Allocation Using DECram Version 3.0 or Higher**

When using DECram Version 3.0 or higher, you can display information about a virtual disk from both the DECRAM\$RECOVER.DAT and MDRECOVER.DAT recovery files by issuing the DCL command DECRAM SHOW DISK.

DECRAM SHOW DISK [device-name]

#### **device-name**

The device name used in the CREATE DISK command (see Section 2.2.2.2). If no device name is specified, a brief status is displayed for all disks in the recovery files.

When the command includes a disk specification, the following information is displayed about the disk:

- Disk name (as specified in the CREATE DISK command)
- Size in blocks
- Current volume label (if available)
- Type of memory: Local or Shared
- The persist, serve, and writebuffered status

When no device name is specified, only the disk name, size, and volume label (if available) is displayed for all disks in the recovery files.

If no output is displayed, no DECRAM\$RECOVER.DAT or MDRECOVER.DAT files exist.

Reference the online help information available through the OpenVMS DCL HELP command or see the *OpenVMS DCL Dictionary* for more information on the SHOW DISK command.

#### **Example**

\$ DECRAM SHOW DISK

This command does not specify a device, so a brief summary of information is displayed for all devices in the DECRAM\$RECOVER.DAT and MDRECOVER.DAT recovery files.

From SYS\$COMMON:[SYSMGR]MDRECOVER.DAT Disk \$4\$MDA0 Size 110 Label MDA0 Disk \$4\$MDF0 Size 100 Label MDF0MDF0 Disk \$4\$MDF1 Size 100 Label MDF1MDF1 Disk \$4\$MDF2 Size 100 Label MDF2MDF2 Disk \$99\$MDE0 Size 100 Label MDE0

\$ SHOW DISK MDA0

From SYS\$COMMON:[SYSMGR]MDRECOVER.DAT Disk \$4\$MDA0 Size 110 Label MDA0 Local memory, persist, serve, writebuffered.

This command displays full information about device MDA0.

**Warning**

Never delete the MDRECOVER.DAT file. If you delete the file, then you will not be able to recover any disks after a power failure.

### **2.5 Shadowing a DECram Disk**

The algorithm used by shadowing to select shadow set members for an IO operation is based primarily on member queue lengths. Although the queue lengths of all shadow set members will almost always be the same, DECram is expected to do more IO since it returns reads and writes much more quickly than a physical disk. One way to ensure that the application reads only from shadow set DECram disks is to do IO local to the DECram disk while the other shadow set members are served.

**Warning**

If you use the INIT/SHADOW DCL command to initialize a DECram disk followed by a MOUNT/SHADOW command, be aware that OpenVMS volume shadowing will not execute a full copy operation. To execute a full copy operation of shadowed disks and make the data fully consistent between shadow set members, you should issue an INIT/ERASE command after the INIT/SHADOW command.

### **2.5.1 Mounting a Shadowed DECram Disk**

To mount a shadowed DECram disk, use the appropriate format with the DCL command MOUNT for single or clustered systems:

MOUNT DScuuuu/shadow=(\$n\$device-name:) volume-label

For a single standalone system:

MOUNT/SYSTEM DSA0: /SHADOW=(\$3\$MDB100, \$3\$MDA0) FASTRAMDISK

For a clustered system:

MOUNT/CLUSTER DSA0: /SHADOW=(\$3\$MDB100, \$2\$MDA0) FASTRAMDISK

where:

#### **DS**

Represents the controller code identifier, which is always DS for a shadowed disk.

#### **c**

Represents any single letter, A to Z.

#### **uuuu**

Represents any numeric value between 0 and 9999.

#### **n**

Represents the allocation class for this OpenVMS system.

#### **device-name**

The full device-name returned by SHOW DEVICE *device-name* (see Section 2.2.1).

#### **volume-label**

The unique disk label used in the INITIALIZE command.

#### **Example**

\$ MOUNT DSA0 /SHADOW=(\$2\$MDA1000:) FASTRAMDISK

The command in this example mounts the host-based shadow set DSA0 with the single member \$2\$MDA1000.

The volume label is FASTRAMDISK.

**Note**

Data on the shadowed DECram disk is preserved if you dismount and then mount the host-based shadow set.

See the manual *Volume Shadowing for OpenVMS* for more information on allocation class and the MOUNT command. *OpenVMS System Management Utilities Reference Manual: M–Z* contains additional information on the MOUNT command.

### **2.5.2 Mounting a Shadowed DECram Disk–DECram Disk to Physical Disk or Partition**

DECram can be used to shadow real physical devices or partitions provided there is enough physical memory available. You would do this in any situation where, in addition to data integrity, application speed and performance are also important.

For reads, the shadowing code will read from the DECram disk. Writes will be written to all devices and, therefore, will be much slower than a write to a DECram disk only. On power failure, the data will be safe because it is stored on physical media.

**Warning**

Volume Shadowing for OpenVMS does not currently freeze writes to the shadow set when the physical disk is no longer available. Therefore, be aware that with Version 3.0 or higher, if the physical disk fails, you will be writing information to a volatile disk and data may be permanently lost if the write is interrupted due to a power failure.

You can reduce, but not eliminate, the risk of losing write data when one physical disk fails by adding two physical disks to the shadow set.

If you have an existing shadow set that you know has more reads than writes, placing a DECram disk in the shadow set can dramatically improve overall performance. The reason for this performance improvement is that a read operation does not require accessing a physical disk because the information is available on the RAM disk. Therefore, the time required to access the data is minimal. A write operation in a shadow set comprised of a DECram disk still requires the time needed to write the data out to the physical disk.

#### **2.5.2.1 Creating the DECram Disk**

Use the following command to determine the total number of disk blocks your physical device (or existing DSA device) has; this is the size you must use to create your DECram disk:

SHOW DEVICE/FULL \$n\$device-name:

Use the DECRAM CREATE command to create your DECram disk with the /CAPACITY qualifier equal to total blocks. Then use the MOUNT command to add the DECram disk to the shadow set and initiate the shadow copy to the DECram disk. These commands are shown in the following example.

\$ show dev dsa640/full

Disk DSA640:,device type MSCP served SCSI disk, is online, mounted, fileoriented device, shareable, available to cluster, error logging is enabled.

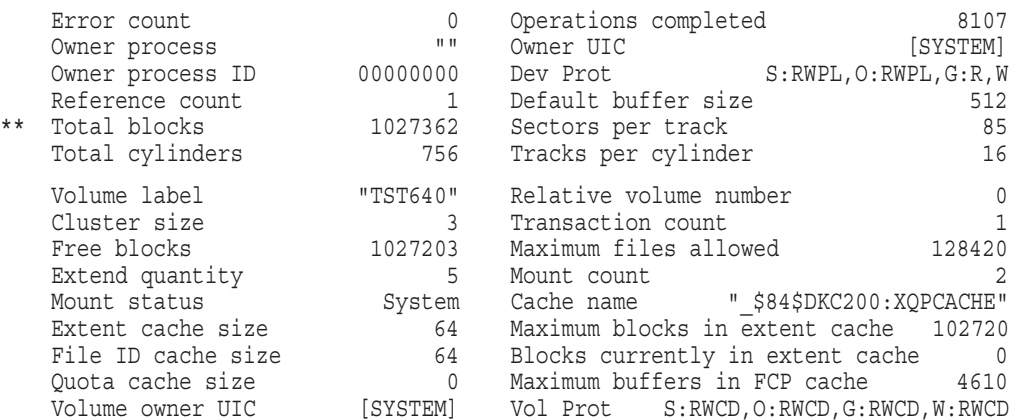

Volume Status: subject to mount verification, file high-water marking, write-back caching enabled. Volume is also mounted on CSG6.

Disk \$4\$DUA640:, device type MSCP served SCSI disk, is online, member of shadow set DSA640:, error logging is enabled.

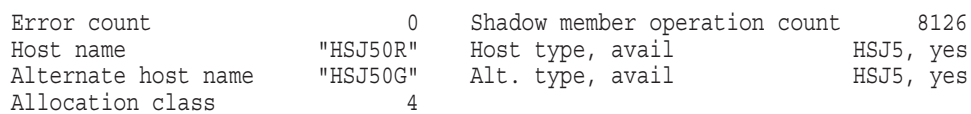

Disk \$4\$DUA642:, device type MSCP served SCSI disk, is online, member of shadow set DSA640:, error logging is enabled.

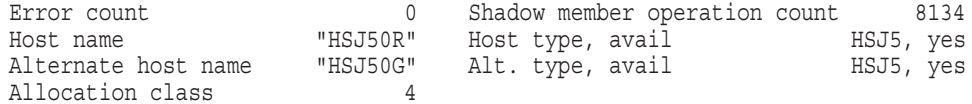

\$ DECRAM CREATE DISK MDA1642/CAP=1027362/SERVE/ALLOCLASS=84

\$ mount/cluster dsa640/shad=\$84\$MDA1642: TST640 %MOUNT-I-MOUNTED, TST640 mounted on DSA640: %MOUNT-I-SHDWMEMCOPY, \_\$84\$MDA1642: (CSG84) added to the shadow set with a copy operation %MOUNT-I-ISAMBR, \_\$4\$DUA642: (HSJ50R) is a member of the shadow set %MOUNT-I-ISAMBR, \_\$4\$DUA640: (HSJ50R) is a member of the shadow set

\$ show dev dsa640

Error Volume Free Trans Mnt<br>Count Label Blocks Count Cnt<br>0 TST640 1027203 1 5 Name Name Device<br>
Name Status<br>
DSA640: Mounted DSA640: Mounted 0 TST640 1027203 1 5 \$4\$DUA640: (HSJ50R) ShadowSetMember 0 (member of DSA640:) \$4\$DUA642: (HSJ50R) ShadowSetMember 0 (member of DSA640:) \$84\$MDA1642: (CSG84) ShadowCopying 0 (copy trgt DSA640: 1% copied)  $\ddot{\rm S}$ 

#### **2.5.2.2 Mounting a Shadowed DECram Disk**

To mount a shadowed DECram disk, use the following format with the MOUNT command, using the existing shadow set device name:

MOUNT DScuuuu/shadow=(\$n\$device-name:) volume-label

where:

#### **DS**

Represents the controller code identifier, which is always DS for a shadowed disk.

#### **c**

Represents any single letter, A to Z.

#### **uuuu**

Represents any numeric value between 0 and 9999.

#### **n**

Represents the allocation class for this OpenVMS Cluster member.

#### **device-name**

The full device-name returned by SHOW DEVICE *device-name* (see Section 2.2.1).

#### **volume-label**

The unique disk label used in the INITIALIZE command.

#### **Example**

\$ MOUNT DSA0 /SHADOW=(\$2\$MDA1000:,\$2\$DUA546) FASTRAMDISK

The command in this example mounts the host-based shadow set DSA0 with the members \$2\$MDA1000 and \$2\$DUA546. The volume label is FASTRAMDISK. See Section 2.5.2.2 for more information on mounting a DECram disk.

See the manual *Volume Shadowing for OpenVMS* for more information on allocation class and the MOUNT command. *OpenVMS System Management Utilities Reference Manual: M–Z* contains additional information on the MOUNT command.

# **Using a DECram Disk**

This chapter describes applications that may benefit the most from using DECram disks, how to identify and locate files that can be stored on a DECram disk, and how using a DECram device might adversely affect system operations.

### **3.1 Recommended Applications for a DECram Disk**

There are two general classes of applications that benefit substantially from using a DECram disk:

- Applications that frequently use system images
- Modular applications that produce temporary, transient files

Applications that frequently use system images execute a DCL command file in response to a user command. By placing the images and their associated libraries as well as heavily accessed data files on a DECram disk, execution speed improves. While it is possible to install some of the shared images as resident and thereby improve performance, the DECram disk can be used for data access, command procedures, or any other files that you simply want to run faster.

If the system fails or is shut down, you must reinitialize and then remount the local DECram disk. The system startup file must invoke a command procedure that can perform these functions. Shared disks are automatically created. A system startup file can mount the shared DECram disk for immediate use of saved data.

**Note**

If system files are installed on a DECram device, you cannot dismount that DECram device while system files are installed or open. Installed system files are open as long as they are mapped into a process.

Modular applications often accept input files, perform operations on the data, and write output files. These output files are then read by another program that produces other files, and so on. The application runs with greater efficiency if these intermediate input and output files are stored on a DECram disk. If the system fails or is shut down, it is necessary to restart the application from the beginning, or from a checkpoint if the application was a long-running continuous process.

### **3.1.1 Identifying Commonly Used Images**

You can use the LIST command provided by the OpenVMS Install Utility (INSTALL) to identify commonly used images that may benefit from being stored on a DECram device. INSTALL tracks the number of times an image was accessed since installation.

By executing the INSTALL LIST command periodically and examining the output, you can determine the most frequently used images, as shown in the following example:

\$ INSTALL LIST/FULL

This command produces output that is similar to what follows:

```
DISK$DUA0:<SYS0.SYSCOMMON.SYSEXE>.EXE
  ANALIMDMP; 1 Prv
     Entry access count = 0Privileges = CMKRNL CMEXEC
 AUTHORIZE;1 Prv
     Entry access count = 0Privileges = CMKRNL
  CDU;1 Open Hdr Prv
      Entry access count = 0Current / Maximum shared = 0 / 0
     Privileges = CMEXEC
  COPY;1 Open Hdr Shar
      Entry access count = 12Current / Maximum shared = 0 / 2
     Global section count = 1DCL;1 Open Hdr Shar Lnkbl
     Entry access count = 21Current / Maximum shared = 0 / 3Global section count = 1
```
The output shows that only the COPY.EXE and DCL.EXE files, as indicated by the entry access count, have been accessed since the last installation. This indicates that they might be potential candidates for storage on a DECram device.

### **3.1.2 Using DECram Disks with a Workstation**

Diskless workstations that access conventional disks over Ethernet can also use a DECram disk to improve performance. Because the most commonly used images are stored on the DECram disk, page faults and image activation occur locally, rather than over the Ethernet. While products such as XFC (a dynamic cluster caching product) can adjust over time to provide a high hit rate for frequently accessed images, only DECram can provide you with a 100 percent hit rate.

### **3.1.3 Storing SYS\$SCRATCH Files on a DECram Disk**

You can significantly improve system performance by using a DECram disk to hold scratch files produced by OpenVMS images, shareable images, and layered products.

Table 3–1 lists some of the OpenVMS images, shareable images, and layered products that open temporary files on SYS\$SCRATCH.

### **Using a DECram Disk 3.1 Recommended Applications for a DECram Disk**

**Warning**

If the system on which the device physically exists either fails or is taken out of service, any journal or scratch files created by the images, shareable images, and layered products listed in Table 3–1 will be permanently lost.

**Table 3–1 Sources of Temporary Files**

| SYS\$LIBRARY:ADARTL.EXE          | SYS\$SYSTEM:DTM.EXE      |
|----------------------------------|--------------------------|
| SYSSLIBRARY:CMSSSMAILSHRP.EXE    | SYSSSYSTEM:EDT.EXE       |
| SYS\$LIBRARY:CONVSHR.EXE         | SYSSSYSTEM:MAIL.EXE      |
| SYS\$LIBRARY:EDTSHR.EXE          | SYSSSYSTEM:NOTES.EXE     |
| SYS\$LIBRARY:MAILSHRP.EXE        | SYSSSYSTEM:PCA.EXE       |
| SYS\$LIBRARY:NOTES\$MAILSHRP.EXE | SYSSSYSTEM:SORTMERGE.EXE |
| SYSSLIBRARY:PPLSHR.EXE           | SYSSSYSTEM:VERIFY.EXE    |
| SYS\$LIBRARY:SMGSHR.EXE          | SYSSSYSTEM:VMSTAILOR.EXE |
| SYS\$LIBRARY:SORTSHR.EXE         |                          |

To access SYS\$SCRATCH files that are sent to a DECram disk, each user must have a directory on the DECram disk and define the logical name SYS\$SCRATCH to point to that directory.

You can create a directory by using the following format at the DCL command CREATE/DIRECTORY:

\$ CREATE/DIRECTORY MDA0:[directory]

You must define the logical name SYS\$SCRATCH to point to the directory on the DECram disk by using the following format:

\$ DEFINE SYS\$SCRATCH MDA0:[directory]

where **MDA0** represents the name of the DECram disk, and **directory** represents the name of the user's directory on the DECram disk.

### **3.1.4 Recovering Writable DECram Files**

Compaq recommends that you store only small, frequently accessed files, such as temporary (scratch) files or read-only files, because data can be permanently lost if the node on which it exists fails or if the DECram device is reinitialized.

If you have stored and lost writable data, you can recover those files by using OpenVMS RMS after-image journaling (AIJ). This is a layered product and requires a usage license. It can be used to recover critical, writable files stored on the DECram device. See the *RMS Journaling for OpenVMS Manual* (available on the OpenVMS documentation CD-ROM) for more information on RMS after-image journaling.

### **3.2 Using a Search List to Locate Files**

You can use a search list to move a subset of files from a conventional disk to a DECram disk. A search list instructs the operating system to look for files on the DECram disk first, before looking for the files on a conventional disk. A search list is a logical name that has more than one translation, as shown in the following example:

```
$ DEFINE WORKFILE [WILSON.NOTES],[WILSON.WORK]
$ SHOW LOGICAL WORKFILE
  "WORKFILE" = "[WILSON.NOTES]" (LNM$PROCESS_TABLE)
               = "[WILSON.WORK]"
```
If you use the logical name CONSTRUCTION to point to the directory SYS\$SYSDEVICE:[CONSTRUCTION], and you have moved only a subset of the files in that directory to the DECram disk, redefine the logical name CONSTRUCTION as a search list, as shown in the following example:

```
$ DEFINE/SYSTEM CONSTRUCTION "MDA0:[CONSTRUCTION]", -
_$ "SYS$SYSDEVICE:[CONSTRUCTION]"
```
Once the logical name has been redefined, any file lookup that uses the search list will examine each translation of the logical name to find the file. In this example, the CONSTRUCTION directory on the DECram disk will always be searched first. Defining a search list allows you to place a subset of the files addressed by a logical name on a DECram disk, while leaving the other files on the conventional disk. Any new file creations that use the search list will be created on the DECram disk because it is the first translation of the search list.

**Note**

If you redefine system logical names and then install a product, the files that result from that installation could be stored on the DECram disk. However, these files will be lost if the system fails or is taken out of service.

To prevent this loss, redefine the search list back to its former definition before installing the product. This deletes the DECram disk from the search list, as shown in the following example:

```
$ DEFINE/SYSTEM CONSTRUCTION "SYS$SYSDEVICE:[CONSTRUCTION]"
$ SHOW LOGICAL CONSTRUCTION -
_$ "CONSTRUCTION" = "SYS$SYSDEVICE:[CONSTRUCTION]"
```
After the software installation completes, redefine the logical name to add the DECram disk back to the search list.

### **3.3 Shadow Sets of DECram Devices**

Compaq recommends that shadow sets of DECram devices consist of at least two members. A volume shadow set consisting of a single member that is a DECram device is subject to the failure scenario detailed in Section 3.4.3.

Starting with DECram Version 3.0 software, DECram devices can be shadowed to real physical disks or partitions. This is useful for applications that rely on data integrity and also require enhanced performance. The Volume Shadowing for OpenVMS software will read from the DECram device, rather than from the physical device, thereby providing a performance advantage.

The Volume Shadowing for OpenVMS software will write to both the physical disk and DECram disk, so those writes will take longer than reads. The advantage of Volume Shadowing for OpenVMS software writing to both the physical disk and DECram disk is that data integrity is preserved. If a node fails, all data on the physical disk or a partition is still available and is not lost.

### **3.4 DECram Limitations**

This section describes how using a DECram device can have a negative effect on system operation.

### **3.4.1 Impact to Paging and Swapping**

Using DECram disks reduces the size of the free page list. This may affect paging and swapping because of reduced available memory and could reduce or eliminate any performance gain in the I/O speed.

Some applications may require changing the values for the following system parameters for DECram disk memory requirements:

- FREELIM
- GROWLIM
- **FREEGOAL**

The following system parameters may need to be increased if you move installed images onto the DECram disk and reinstall them:

- **GBLSECTIONS**
- **GBLPAGES**

See the *OpenVMS System Management Utilities Reference Manual: M–Z* for information on system parameters.

### **3.4.2 I/O Delay Characteristics Affecting DECram Use**

Using a DECram disk alters the execution characteristics of the system and of the applications that use DECram disks for I/O operations. I/O operations that use DECram disks are CPU intensive; the I/O is essentially a movement of data from system memory to user memory that executes in the system context. Therefore, applications that implicitly rely on I/O delay characteristics are not recommended for DECram disk use.

In some cases, applications that do not consume large quantities of CPU resources because they are limited by I/O delay throughput will suddenly become very CPUbound. The applications become CPU-bound because there is no waiting for I/O operations to complete. This change in CPU consumption could then affect other users on the system.

### **3.4.3 Implications of Local Served and Shadowed DECram Devices**

The failure characteristics of a DECram disk present an interesting problem in a served environment. The failure characteristics of a DECram disk are as follows:

- When the controller for the CPU where the memory allocated to the DECram disk resides fails, the media is destroyed as well.
- When the controller is reinitialized, the DECram disk devices that existed prior to system failure are no longer present.

#### **3.4.3.1 Enhanced Operation**

When any DECram device has memory allocated to it (that is, it is initialized with a size of non-zero), a record of this is made in the SYS\$COMMON:[SYSMGR]MDRECOVER.DAT file. Conversely, when the DECram device has memory released (that is, it is initialized to a size of zero), that memory deallocation is recorded in the same file.

During system initialization the SYS\$COMMON:[SYSMGR]MDRECOVER.DAT file is interrogated. If any records of DECram devices that had memory allocated to them are found, the I/O database for those devices is restored.

When the MOUNT verification process on the other OpenVMS Cluster members interrogates these restored DECram devices, the MOUNT verification terminates and the applications currently using the devices receive an error status for any outstanding I/Os. No further use of these devices, such as dismounting them clusterwide and reinitializing them on the serving OpenVMS Cluster member, can be made.

## **Index**

### **A**

Allocating space, 2–1, 2–4 local disk shared disk, 2–5 Applications identifying commonly used images, 3–2 locating files, 3–4 on workstations, 3–2 restrictions, 3–1 using DECram disk, 3–1

### **C**

Comparison of a DECram disk to disk caches, 1–2 Configuration, 2–1 allocating memory, 2–4 creating a DECram device, 2–3 deallocating memory, 2–5 determining device resources, 2–10 INITIALIZE command, 2–4 mounting, 2–13 mounting a shadowed DECram disk, 2–12 system resources, 2–2 Configuring DECram disks Version 2.3, 2–2 Version 3.0 and higher, 2–2 Controller failure effects of, 3–6 Creating a DECram device, 2–3 Creating and formatting RAM disks INITIALIZE command, 2–1

### **D**

Deallocating space, 2–5 local disk, 2–5 shared disk, 2–5 DECRAM command command interface, 2–1 DECram disk allocating space for, 2–4 characteristics, 1–1 comparison to conventional disk, 1–2 DECram disk (cont'd) comparison to disk caches, 1–2 configuration, 2–8 allocating memory, 2–4 creating a DECram device, 2–3 deallocating memory, 2–5 determining device resources, 2–10 system resources, 2–2 configuring, 2–1 deallocating space, 2–5 description, 1–1 disk size limitation, 2–5 following a dismount, 2–9 initialize failure recovery, 2–5 MDDRIVER, 2–2 mounting, 2–8, 2–9 following a dismount, 2–9 MSCP served, 1–1 Multiple DECram disks, 2–1 recommended use of, 3–1 on workstations, 3–2 SYS\$SCRATCH files, 3–2 restrictions, 3–1 shadowing, 1–1 DECram disk volume-label, 2–9 DECram startup procedures, 2–1 DECram volume shadow reads and writes, 3–4 Disk space limit, 2–4

### **F**

Failure characteristics, 3–5 Failure recovery INITIALIZE command, 2–5 File lookups, 3–4 Free page list effect of reduced size, 3–5

### **I**

I/O database, 2–2 creation of, 2–3 I/O operations delays in applications, 3–5 INITIALIZE command, 2–4 failure recovery, 2–5

Install utility (INSTALL) LIST command, 3–2

#### **L**

Limitations of DECram disk I/O delays in applications, 3–5 paging and swapping behavior, 3–5 redefining system logical names, 3–4 LIST command Install Utility, 3–2 Locating files, 3–4 Logical names redefining system, 3–4

### **M**

MDDRIVER, 2–2 Memory allocating, 2–4 deallocating, 2–5 determining device resources, 2–10 effect of reduced available, 3–5 system resources, 2–2 MOUNT verification process, 3–6 Mounting a DECram disk following a dismount, 2–9 local, 2–8, 2–9 shared, 2–8, 2–9 Mounting a shadowed DECram disk, 2–13 Mounting a shared DECram disk, 2–9 MSCP serving a DECram disk, 1–1

### **O**

OpenVMS cluster configurations, 1–1 serving a DECram disk, 1–1 shadowing a DECram disk, 1–1

### **P**

Paging and swapping behavior, 3–5 Privileges required, 2–5

### **R**

Read/write disk restriction on use, 1–1 Recovering lost files, 3–3 Recovery files DECRAM\$RECOVER.DAT MDRECOVER.DAT, 2–10 Redefining system logical names, 3–4 Restoring a DECram disk, 2–9 after a power failure, 2–9 after a system crash, 2–9

Restoring a disk, 2–9 Restrictions, 3–1, 3–4 RMS AI Journaling using to recover DECram files, 3–3

### **S**

Search list, 3–4 Search order, 3–4 Served DECram disks failure characteristics, 3–5 Shadow Set number of members, 3–4 Shadowed DECram disks, 2–13 clusters, 2–3 configuration, 2–12 dismounting, 2–13 mounting, 2–12, 2–13 Shadowing a DECram disk, 3–5 Shadowing to a physical disk, 2–3 SHOW DEVICE command, 2–10 SHOW DISK command deleting .DAT files, 2–10 displaying disk information, 2–10 /SIZE qualifier, 2–4 Startup files, 2–9 SYS\$SCRATCH files storing on a DECram disk improving system performance, 3–2 SYSGEN parameters increasing when creating DECram disks, 2–2 SYSMAN command command interface, 2–1 System idle time, 3–5 System parameters FREEGOAL, 3–5 FREELIM, 3–5 GBLPAGES, 3–5 GBLSECTIONS, 3–5 GROWLIM, 3–5 requiring modification, 3–5 System resources determining, 2–10 memory, 2–2 System Page Table Entries (SPTEs), 2–2

### **U**

Using a DECram disk, 3–1

### **W**

Workstations using DECram disk with diskless workstations, 3–2